## **STEP BY STEP HOW TO CREATE A PROJECT WITH MULTIPLE C FILES BY USING CODE::BLOCKS**

- 1. Creare un nuovo progetto selezionando il menu a tendina **File->New->Project**
- 2. Selezionare "**Empty project**"

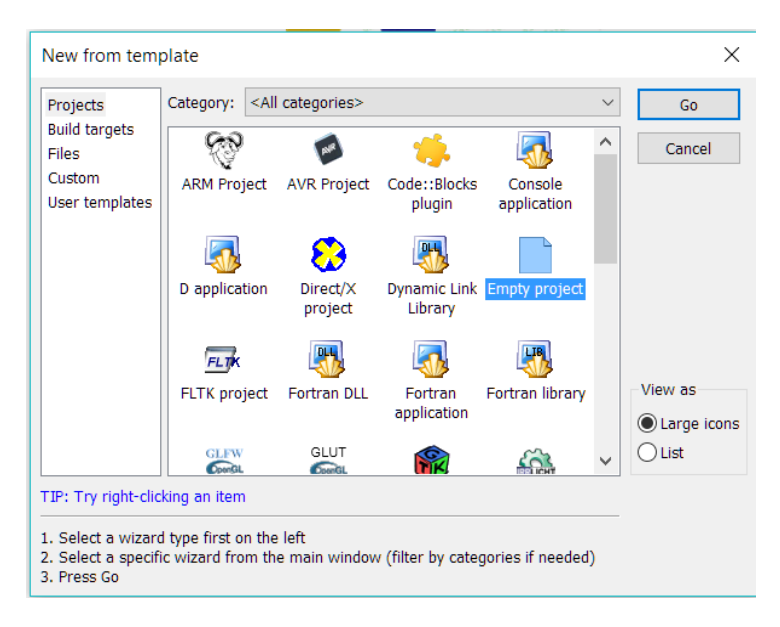

3. Cliccare "**Next**"

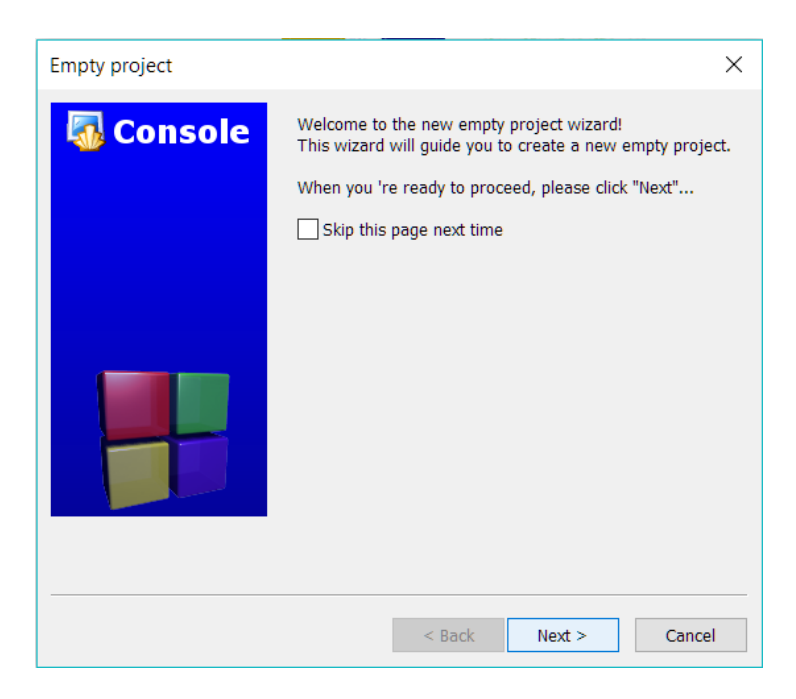

4. Scegliere un nome per il progetto, ad esempio "PILA" ed inserirlo come **titolo**. Selezionare inoltre (tramite l'apposito pulsante "**…**") il percorso dove verranno conservati i file del progetto corrente. Una volta selezionato premere "**Next**"

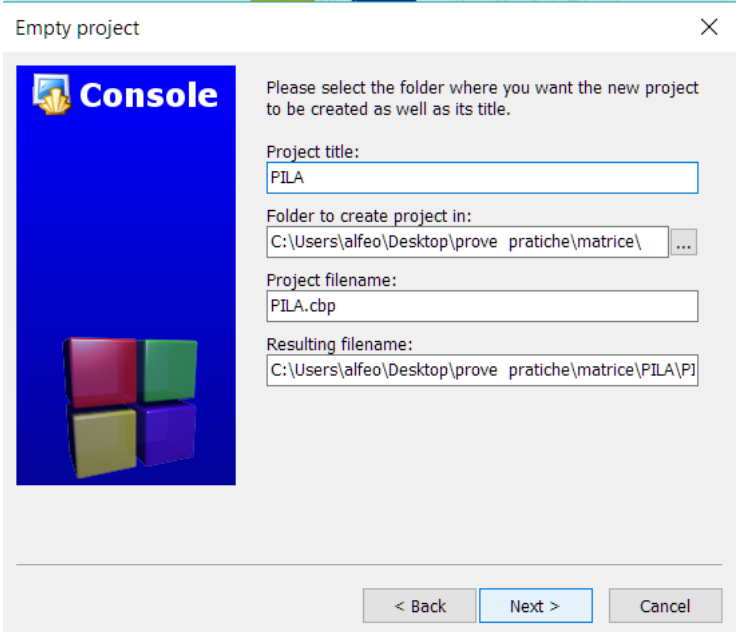

5. Lasciare inviariati compilatore e configurazioni di debugging/release di default. Dunque cliccare "**Finish**".

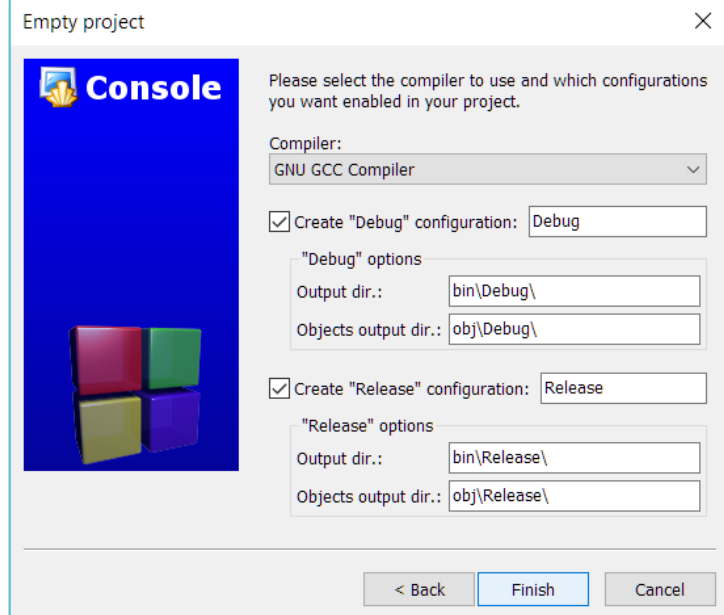

6. Se tutto è andato a buon fine nella view "Managment" al tab "Projects" dovrebbe essere comparso il progetto che avete appena creato. Ora bisogna popolare il progetto con dei files. Creare quindi un nuovo file usando il primo pulsante a sinistra della barra degli strumenti. Scegliere la voce "**File…"** dal menu a tendina e successivamente "**C/C++ source**"

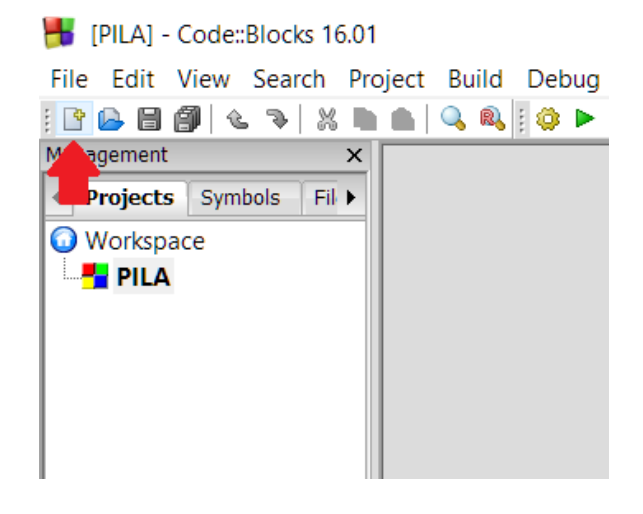

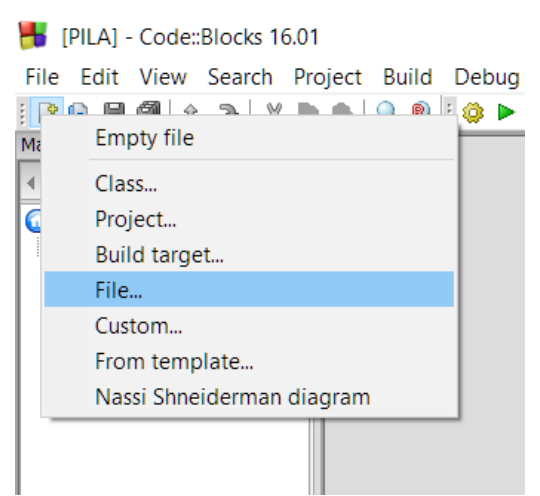

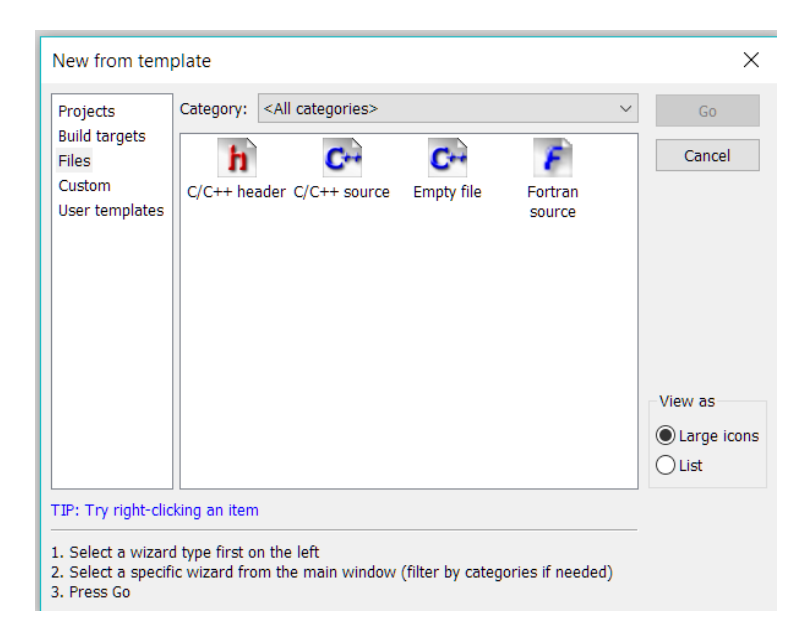

7. Cliccare "**Next**" per uscire dalla finestra di dialogo introduttiva della wizard di creazione del nuovo file, dunque selezionare "**C++**" come tipo di file da creare.

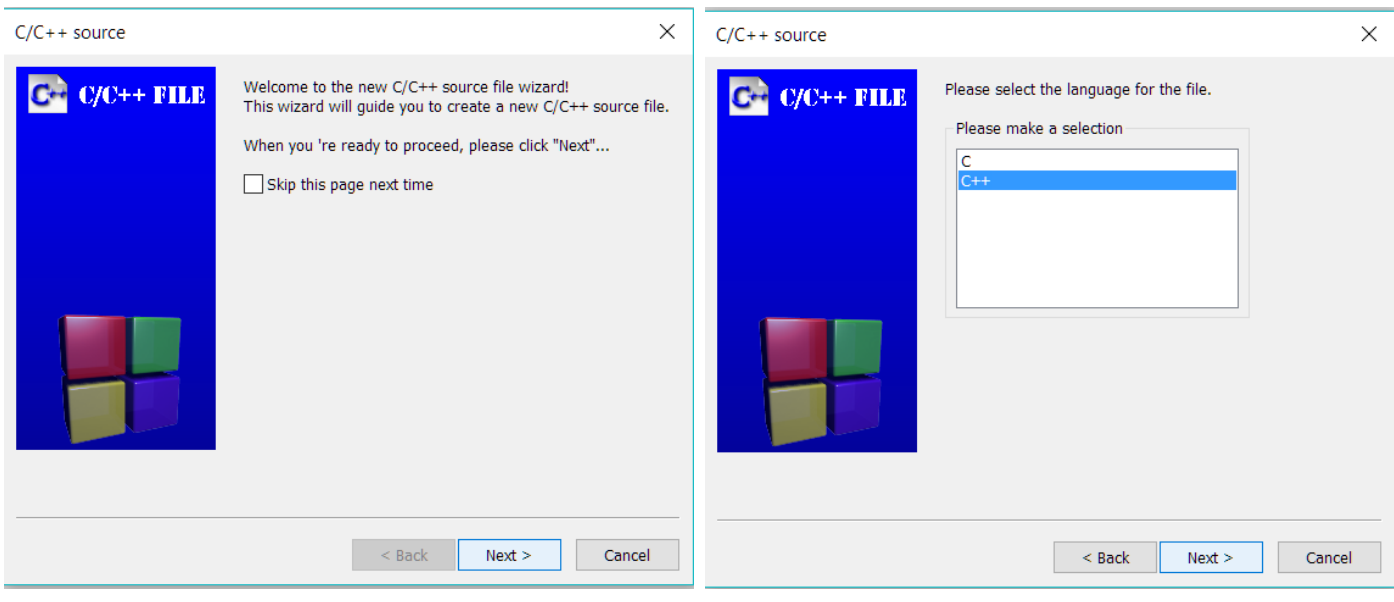

8. Scegliere un nome per il file e inserirlo come "Filename". Selezionare inoltre (tramite l'apposito pulsante "**…**") il percorso dove verranno salvato il file corrente. Scegliere la stessa locazione del progetto (punto 4). Dunque cliccare "**Finish**".

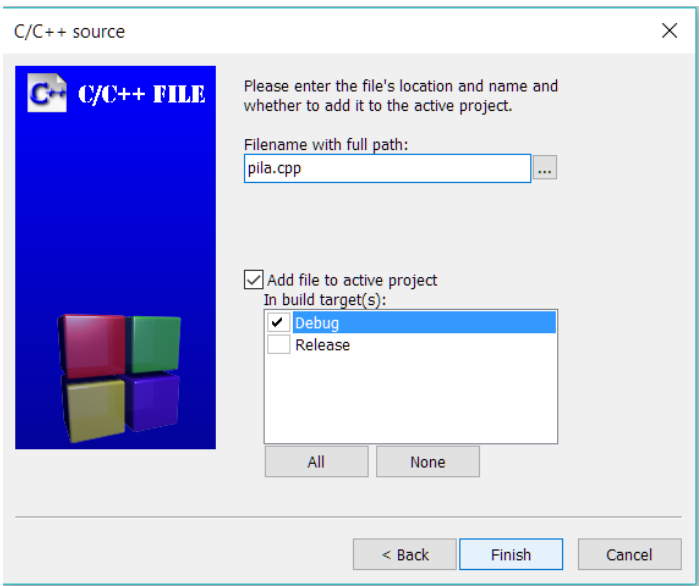

9. Se tutto è andato a buon fine nella view "Managment" al tab "Projects", sotto il vostro progetto dovrebbe essere comparso il file che avete appena creato.

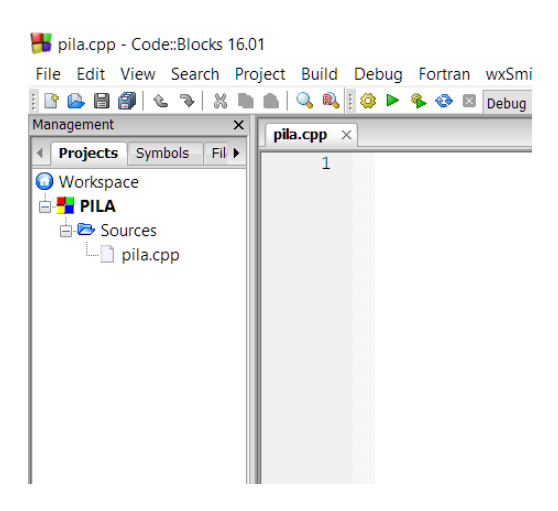

10. Questo file conterrà la dichiarazione di tutte le funzioni del programma, ma affinché possano essere utilizzate sarà necessario anche un "main" che le invochi e un file header che ne contenga i prototipi e che consenta (qualora incluso) di linkare tali files a tempo di compilazione. Ripetere quanto visto dal punto 6 al punto 9 per creare i file "**main.cpp**" (C/C++ sources file nella stessa cartella dove c'è anche il file "pila.cpp") e "**pila.h**" (C/C++ header file nella stessa cartella dove c'è anche il file "pila.cpp").

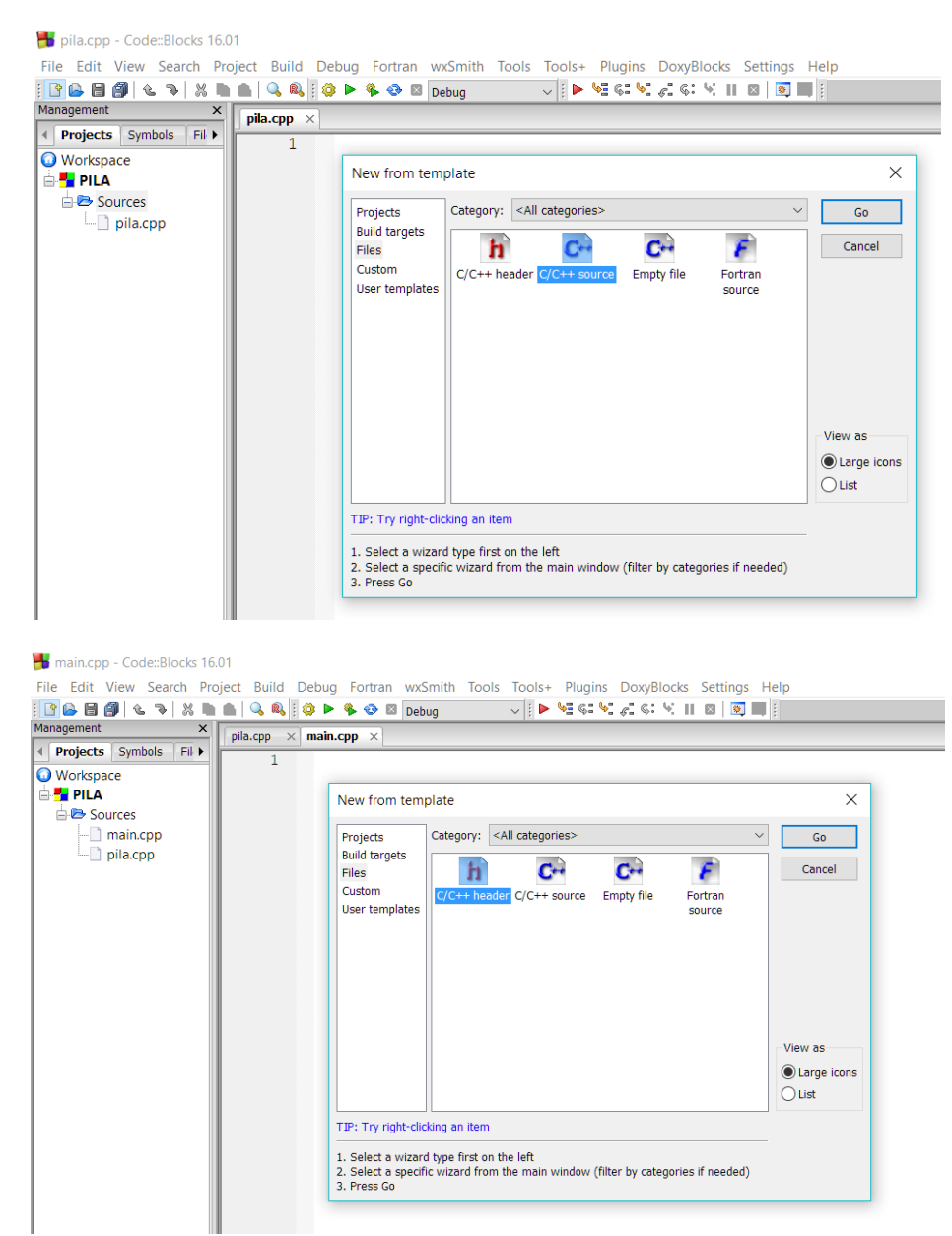

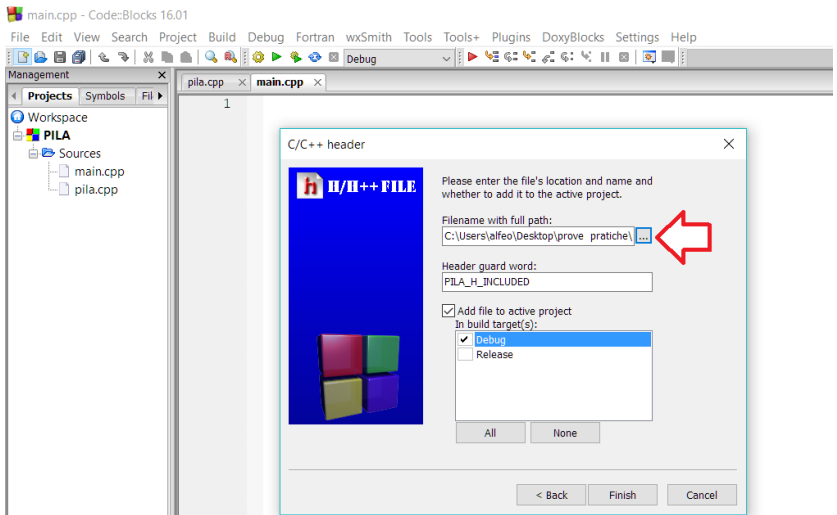

11. Se tutto è andato a buon fine i nuovi file dovrebbero apparire nella tab "Project". Ognuno dei file creati deve essere popolato. L'header "pila.h" deve contenere la definizione di costanti, strutture e i prototipi delle funzioni. Di seguito un esempio come mostrato nelle slide. Il tab "pila.h" è contrassegnato con un **\*** perché code::block ha notato una modifica del file non ancora salvata. Proseguire al salvataggio delle modifiche prima di passare alla modifica del prossimo file.

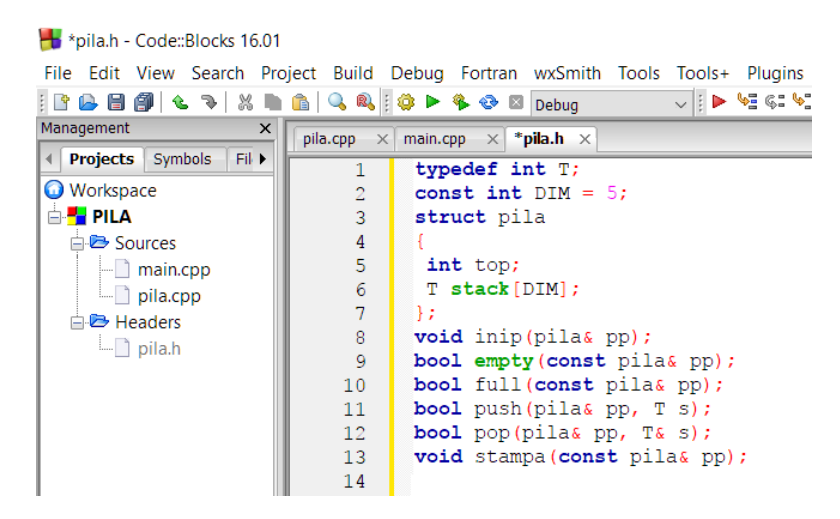

12. Il file "main.cpp" deve contenere la funzione main, la quale utilizzerà le funzioni dichiarate nel file "pila.cpp". NB: deve essere incluso il file di header inserendo a inizio file la riga **#include "pila.h".** Di seguito un esempio come mostrato nelle slide.

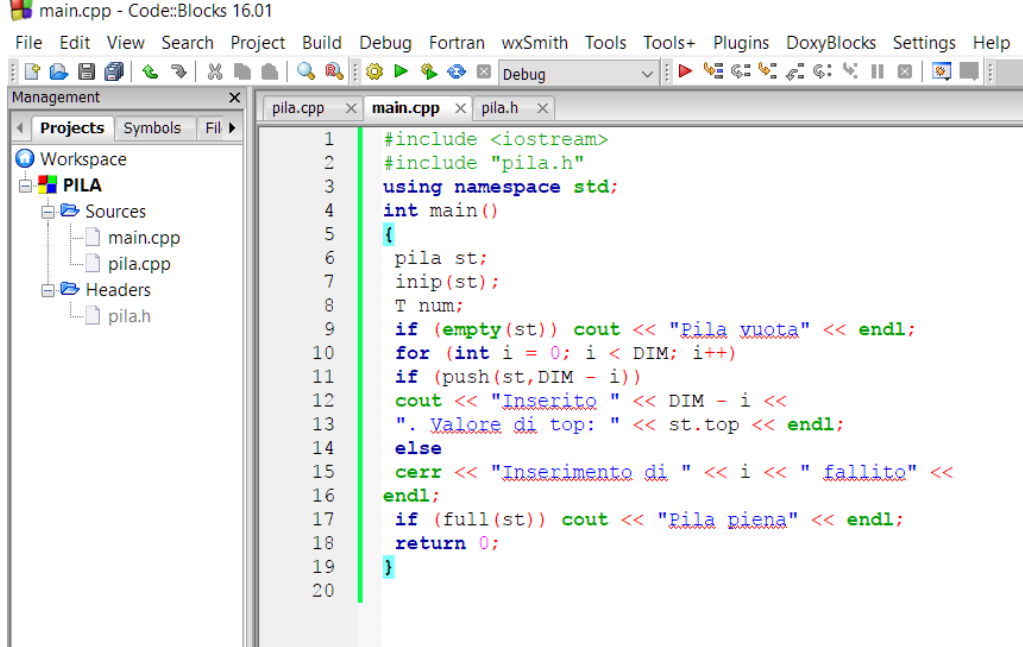

13. Il file "pila.cpp" deve contenere la dichiarazione di **tutte** le funzioni, che potranno quindi poi essere usate dal main. La scrittura del corpo delle funzione è lasciato come esercizio al lettore, secondo le specifiche riportate al punto 15. NB: deve essere incluso il file di header inserendo a inizio file la riga **#include "pila.h"**

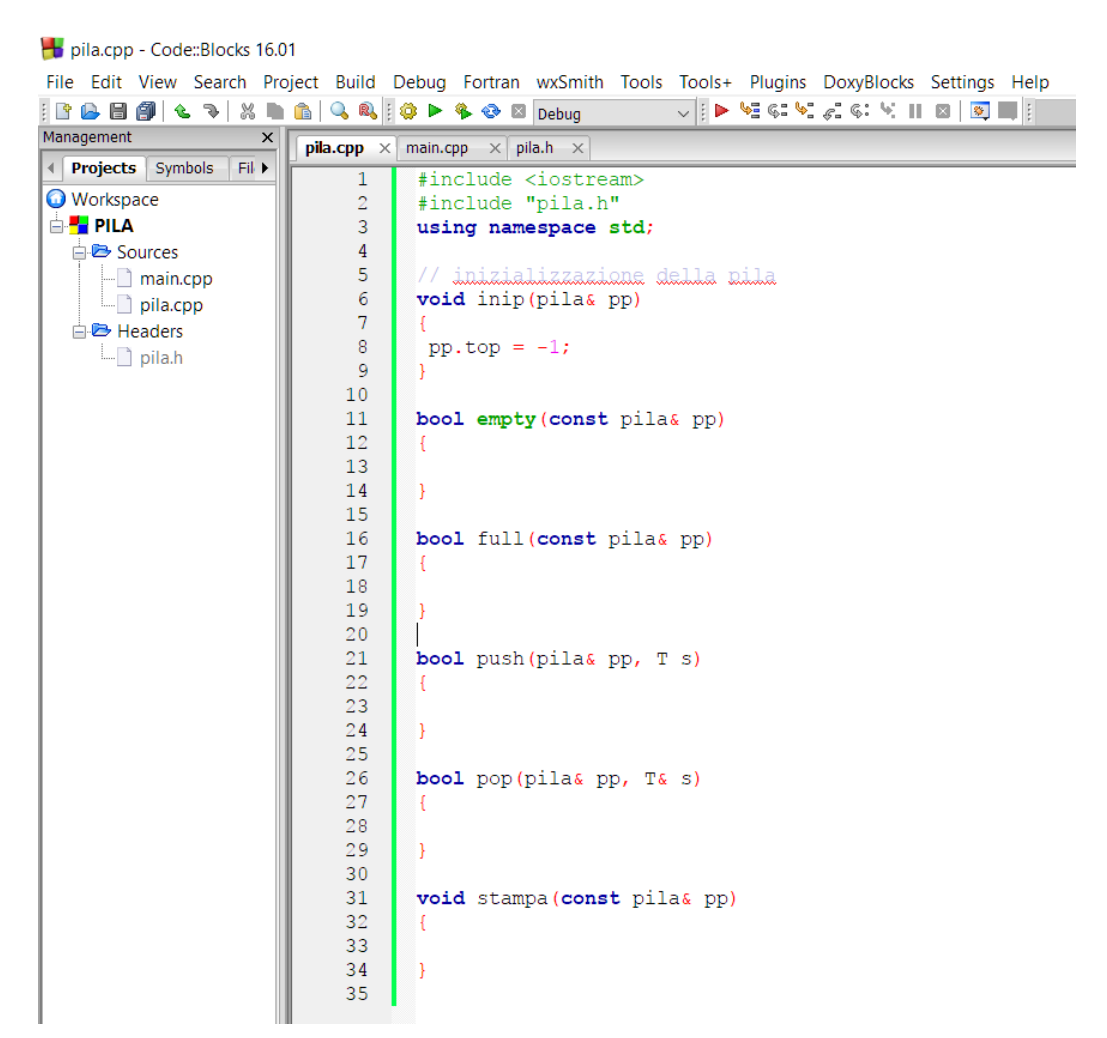

14. Per buildare, linkare, compilare ed eseguire il programma è possibile cliccare il pulsante "Build and run" dalla barra degli strumenti.

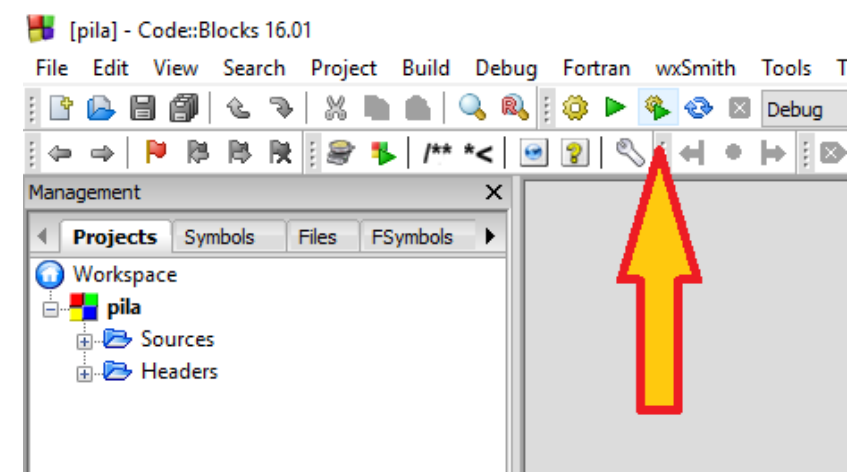

- 15. SPECIFICA DELLE FUNZIONI DA IMPLEMENTARE
	- a. Inip: inizializza top della pila a -1.
	- b. Empty: torna true se la pila è vuota, false altrimenti.
	- c. Full: torna true se la pila è piena, false altrimenti.
	- d. Push: inserisce 's' nella posizione 'top'+1 se possibile.
	- e. Pop: estrae in 's' la posizione top dello 'stack' (se possibile).
	- f. Stampa: produce la stampa del contenuto della pila, fino a 'top'.
- 16. Per eseguire la soluzione selezionare "Open an existing project" dall'interfaccia di avvio di code::block e selezionare il project file "pila".